# Evaluating a Classification Model

ROC, AUC, confusion matrix, and metrics

## **Topics**

- 1. Review of model evaluation
- 2. Model evaluation procedures
- 3. Model evaluation metrics
- 4. Classification accuracy
- 5. Confusion matrix
- 6. Metrics computed from a confusion matrix
- 7. Adjusting the classification threshold
- 8. Receiver Operating Characteristic (ROC) Curves
- 9. Area Under the Curve (AUC)
- 10. Confusion Matrix Resources
- 11. ROC and AUC Resources
- 12. Other Resources

*This tutorial is derived from Data School's Machine Learning with scikit-learn tutorial. I added my own notes so anyone, including myself, can refer to this tutorial without watching the videos.*

## **1. Review of model evaluation**

- Need a way to choose between models: different model types, tuning parameters, and features
- Use a **model evaluation procedure** to estimate how well a model will generalize to out-of-sample data
- Requires a **model evaluation metric** to quantify the model performance

## **2. Model evaluation procedures**

- 1. **Training and testing on the same data**
	- Rewards overly complex models that "overfit" the training data and won't necessarily generalize
- 2. **Train/test split**
	- Split the dataset into two pieces, so that the model can be trained and tested on different data
- Better estimate of out-of-sample performance, but still a "high variance" estimate
- Useful due to its speed, simplicity, and flexibility

#### 3. **K-fold cross-validation**

- Systematically create "K" train/test splits and average the results together
- Even better estimate of out-of-sample performance

Runs "K" times slower than train/test split

## **3. Model evaluation metrics**

- **Regression problems:** Mean Absolute Error, Mean Squared Error, Root Mean Squared Error
- **Classification problems:** Classification accuracy
	- There are many more metrics, and we will discuss them today

## **4. Classification accuracy**

Pima Indian [Diabetes dataset](https://archive.ics.uci.edu/ml/datasets/Pima+Indians+Diabetes) from the UCI Machine Learning Repository

In [1]: *# read the data into a Pandas DataFrame* **import pandas as pd**

url **=** ['https://archive.ics.uci.edu/ml/machine-learning-databases/pima-](https://archive.ics.uci.edu/ml/machine-learning-databases/pima-indians-diabetes/pima-indians-diabetes.data)

```
indians-diabetes/pima-indians-diabetes.data'
```

```
col_names = ['pregnant', 'glucose', 'bp', 'skin', 'insulin', 'bmi', 'p
edigree', 'age','label']
```

```
pima = pd.read_csv(url, header=None, names=col_names)
```
In [2]: *# print the first 5 rows of data from the dataframe* pima**.**head()

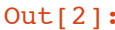

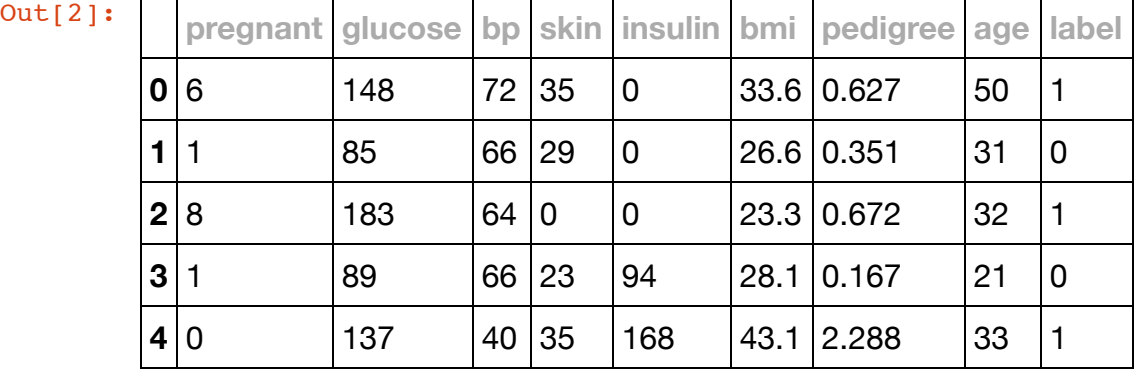

label

- 1: diabetes
- 0: no diabetes
- pregnant
	- number of times pregnant

**Question:** Can we predict the diabetes status of a patient given their health measurements?

```
In [3]: # define X and y
        feature_cols = ['pregnant', 'insulin', 'bmi', 'age']
```

```
# X is a matrix, hence we use [] to access the features we want in fea
ture_cols
X = pima[feature_cols]
# y is a vector, hence we use dot to access 'label'
y = pima.label
```

```
In [4]: # split X and y into training and testing sets
        from sklearn.cross_validation import train_test_split
        X_train, X_test, y_train, y_test = train_test_split(X, y,
        random_state=0)
```

```
In [5]: # train a logistic regression model on the training set
        from sklearn.linear_model import LogisticRegression
        # instantiate model
        logreg = LogisticRegression()
        # fit model
        logreg.fit(X train, y train)
```

```
Out[5]: LogisticRegression(C=1.0, class weight=None, dual=False, fit interce
        pt=True,
                  intercept scaling=1, max iter=100, multi class='ovr', n jo
        bs=1,
                  penalty='l2', random state=None, solver='liblinear', tol=
        0.0001,
                   verbose=0, warm_start=False)
```

```
In [6]: # make class predictions for the testing set
        y_pred_class = logreg.predict(X_test)
```
**Classification accuracy:** percentage of correct predictions

In [7]: *# calculate accuracy* **from sklearn import** metrics print(metrics.accuracy score(y test, y pred class))

0.692708333333

Classification accuracy is 69%

**Null accuracy:** accuracy that could be achieved by always predicting the most frequent class

We must always compare with this

```
In [8]: # examine the class distribution of the testing set (using a Pandas Se
        ries method)
```
y\_test**.**value\_counts()

- Out[8]: 0 130 1 62 Name: label, dtype: int64
- In [9]: *# calculate the percentage of ones # because y\_test only contains ones and zeros, we can simply calculate the mean = percentage of ones* y\_test**.**mean()
- Out[9]: 0.3229166666666667

#### 32% of the

In [10]: *# calculate the percentage of zeros* 1 **-** y\_test**.**mean()

Out[10]: 0.6770833333333333

In [11]: *# calculate null accuracy in a single line of code # only for binary classification problems coded as 0/1*  $max(y \text{ test}.\text{mean}()$ , 1 - y test.mean())

This means that a dumb model that always predicts 0 would be right 68% of the time

- This shows how classification accuracy is not that good as it's close to a dumb model
- It's a good way to know the minimum we should achieve with our models

```
In [12]: # calculate null accuracy (for multi-class classification problems)
         y_test.value_counts().head(1) / len(y_test)
```
Out[12]: 0 0.677083 Name: label, dtype: float64

Comparing the **true** and **predicted** response values

```
In [13]: # print the first 25 true and predicted responses
         print('True:', y test.values[0:25])
         print('False:', y pred class[0:25])
```

```
True: [1 0 0 1 0 0 1 1 0 0 1 1 0 0 0 0 1 0 0 0 1 1 0 0 0]
False: [0 0 0 0 0 0 0 1 0 1 0 1 0 0 0 0 0 0 0 0 0 0 0 0 0]
```
#### **Conclusion:**

- Classification accuracy is the **easiest classification metric to understand**
- But, it does not tell you the **underlying distribution** of response values
	- We examine by calculating the null accuracy
- And, it does not tell you what **"types" of errors** your classifier is making

## **5. Confusion matrix**

Table that describes the performance of a classification model

```
In [14]: # IMPORTANT: first argument is true values, second argument is predict
         ed values
         # this produces a 2x2 numpy array (matrix)
         print(metrics.confusion_matrix(y_test, y_pred_class))
```
[[118 12] [ 47 15]]

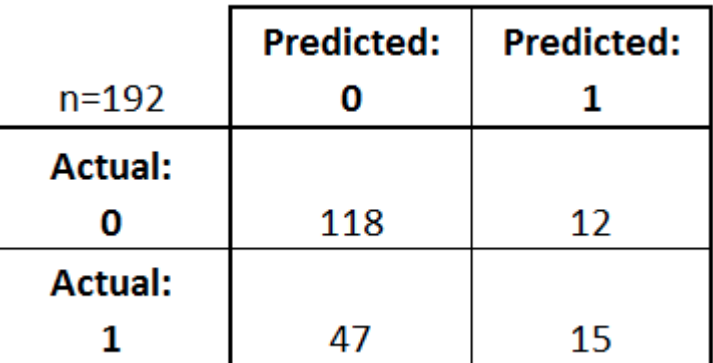

- Every observation in the testing set is represented in **exactly one box**
- It's a 2x2 matrix because there are **2 response classes**
- The format shown here is **not** universal
	- Take attention to the format when interpreting a confusion matrix

**Basic terminology**

**True Positives (TP):** we *correctly* predicted that they *do* have diabetes

• 15

**True Negatives (TN):** we *correctly* predicted that they *don't* have diabetes

 $-118$ 

**False Positives (FP):** we *incorrectly* predicted that they *do* have diabetes (a "Type I error")

 $-12$ 

- **Falsely predict positive**
- **Type I error**
- **False Negatives (FN):** we *incorrectly* predicted that they *don't* have diabetes (a "Type II error")
	- $-47$
	- **Falsely predict negative**
	- Type II error
- 0: negative class
- 1: positive class

```
In [15]: # print the first 25 true and predicted responses
         print('True', y_test.values[0:25])
         print('Pred', y pred class[0:25])
```

```
True [1 0 0 1 0 0 1 1 0 0 1 1 0 0 0 0 1 0 0 0 1 1 0 0 0]
Pred [0 0 0 0 0 0 0 1 0 1 0 1 0 0 0 0 0 0 0 0 0 0 0 0 0]
```

```
In [16]: # save confusion matrix and slice into four pieces
          confusion = metrics.confusion matrix(y_test, y_pred_class)
          print(confusion)
          #[row, column]
          TP = \text{confusion}[1, 1]TN = confusion[0, 0]
          FP = \text{confusion}[0, 1]FN = \text{confusion}[1, 0]
```

```
[[118 12]
```

```
 [ 47 15]]
```
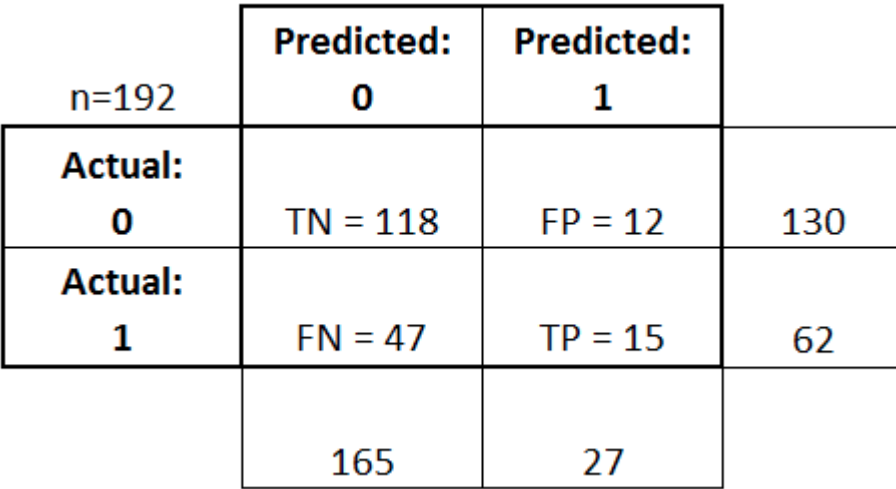

## **6. Metrics computed from a confusion matrix**

**Classification Accuracy:** Overall, how often is the classifier correct?

In [17]: *# use float to perform true division, not integer division*  $print((TP + TN) / float(TP + TN + FP + FN))$ print(metrics.accuracy score(y test, y pred class))

> 0.692708333333 0.692708333333

**Classification Error:** Overall, how often is the classifier incorrect?

Also known as "Misclassification Rate"

```
In [18]: classification error = (FP + FN) / float(TP + TN + FP + FN)
```

```
print(classification_error)
print(1 - metrics.accuracy_score(y_test, y_pred_class))
```
0.307291666667 0.307291666667

**Sensitivity:** When the actual value is positive, how often is the prediction correct?

- Something we want to maximize
- How "sensitive" is the classifier to detecting positive instances?
- Also known as "True Positive Rate" or "Recall"
- TP / all positive
	- all positive =  $TP + FN$

```
In [19]: sensitivity = TP / float(FN + TP)
```

```
print(sensitivity)
print(metrics.recall score(y test, y pred class))
```
0.241935483871 0.241935483871

**Specificity:** When the actual value is negative, how often is the prediction correct?

- Something we want to maximize
- How "specific" (or "selective") is the classifier in predicting positive instances?
- TN / all negative
	- all negative =  $TN + FP$

```
In [20]: specificity = TN / (TN + FP)
```

```
print(specificity)
```
0.907692307692

Our classifier

- Highly specific
- Not sensitive

**False Positive Rate:** When the actual value is negative, how often is the prediction incorrect?

```
In [21]: false positive rate = FP / float(TN + FP)
         print(false positive rate)
         print(1 - specificity)
         0.0923076923077
```
0.0923076923077

**Precision:** When a positive value is predicted, how often is the prediction correct?

• How "precise" is the classifier when predicting positive instances?

```
In [22]: precision = TP / float(TP + FP)
```
print(precision) print(metrics.precision score(y test, y pred class))

0.555555555556

0.555555555556

Many other metrics can be computed: F1 score, Matthews correlation coefficient, etc.

#### **Conclusion:**

- Confusion matrix gives you a **more complete picture** of how your classifier is performing
- Also allows you to compute various **classification metrics**, and these metrics can guide your model selection

#### **Which metrics should you focus on?**

- Choice of metric depends on your **business objective**
	- I Identify if FP or FN is more important to reduce
	- Choose metric with relevant variable (FP or FN in the equation)
- **Spam filter** (positive class is "spam"):
	- Optimize for **precision or specificity**
		- precision
			- false positive as variable
		- specificity
- false positive as variable
- Because false negatives (spam goes to the inbox) are more acceptable than false positives (non-spam is caught by the spam filter)
- **Fraudulent transaction detector** (positive class is "fraud"):
	- Optimize for **sensitivity**
		- FN as a variable
	- Because false positives (normal transactions that are flagged as possible fraud) are more acceptable than false negatives (fraudulent transactions that are not detected)

## **7. Adjusting the classification threshold**

- In [23]: *# print the first 10 predicted responses # 1D array (vector) of binary values (0, 1)* logreg.predict(X test)[0:10]
- Out[23]: array([0, 0, 0, 0, 0, 0, 0, 1, 0, 1])
- In [24]: *# print the first 10 predicted probabilities of class membership* logreg.predict proba(X test)[0:10]

```
Out[24]: array([[ 0.63247571, 0.36752429],
                [ 0.71643656, 0.28356344], [ 0.71104114, 0.28895886],
                 [ 0.5858938 , 0.4141062 ],
                 [ 0.84103973, 0.15896027],
                 [ 0.82934844, 0.17065156],
                 [ 0.50110974, 0.49889026],
```
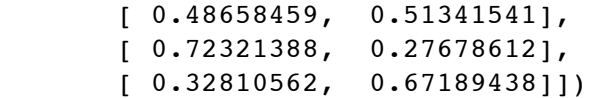

- Row: observation
	- Each row, numbers sum to 1
- Column: class
	- 2 response classes there 2 columns
		- column 0: predicted probability that each observation is a member of class 0
		- column 1: predicted probability that each observation is a member of class 1
- Importance of predicted probabilities
	- We can rank observations by probability of diabetes
		- Prioritize contacting those with a higher probability
- predict\_proba process
	- 1. Predicts the probabilities
	- 2. Choose the class with the highest probability
- There is a 0.5 classification threshold
	- Class 1 is predicted if probability  $> 0.5$
	- Class 0 is predicted if probability  $< 0.5$

In [25]: *# print the first 10 predicted probabilities for class 1* logreg.predict proba(X test)[0:10, 1]

Out[25]: array([ 0.36752429, 0.28356344, 0.28895886, 0.4141062 , 0.15896

```
027,
        0.17065156, 0.49889026, 0.51341541, 0.27678612, 0.67189
438])
```

```
In [26]: # store the predicted probabilities for class 1
         y_pred_prob = logreg.predict_proba(X_test)[:, 1]
```

```
In [57]: # allow plots to appear in the notebook
         %matplotlib inline
         import matplotlib.pyplot as plt
```
*# adjust the font size*  plt**.**rcParams['font.size'] **=** 12

```
In [58]: # histogram of predicted probabilities
         # 8 bins
         plt.hist(y_pred_prob, bins=8)
         # x-axis limit from 0 to 1
         plt.xlim(0,1)
         plt.title('Histogram of predicted probabilities')
         plt.xlabel('Predicted probability of diabetes')
         plt.ylabel('Frequency')
```
Out[58]: <matplotlib.text.Text at 0x11c2b1128>

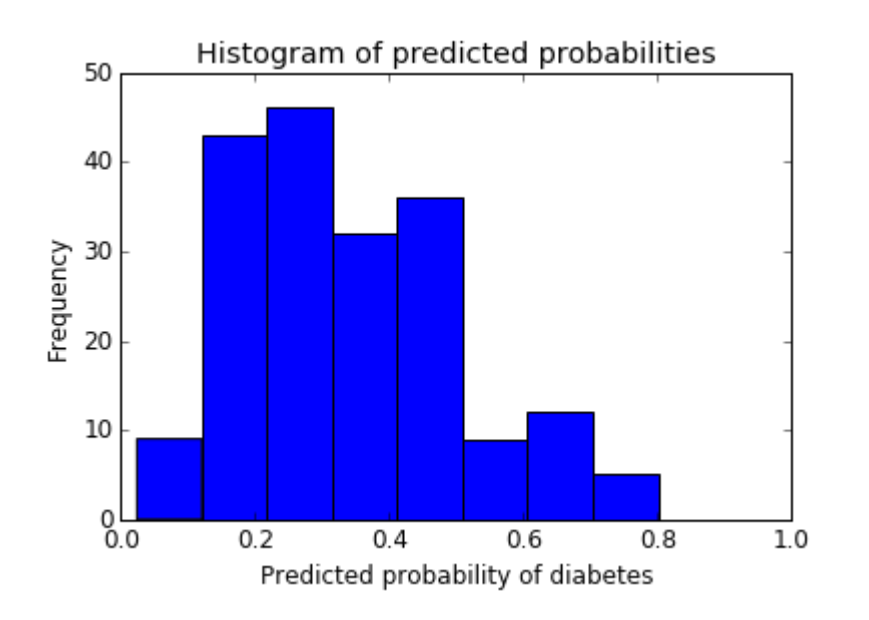

- We can see from the third bar
	- About 45% of observations have probability from 0.2 to 0.3
	- Small number of observations with probability  $> 0.5$
	- This is below the threshold of 0.5
	- Most would be predicted "no diabetes" in this case
- Solution
	- **Decrease the threshold** for predicting diabetes
		- **Increase the sensitivity** of the classifier
			- This would increase the number of TP
				- More sensitive to positive instances
				- Example of metal detector
- Threshold set to set off alarm for large object but not tiny objects
- YES: metal, NO: no metal
- We lower the threshold amount of metal to set it off
- o It is now more sensitive to metal
- o It will then predict YES more often

```
In [29]: # predict diabetes if the predicted probability is greater than 0.3
         from sklearn.preprocessing import binarize
         # it will return 1 for all values above 0.3 and 0 otherwise
         # results are 2D so we slice out the first column
         y_pred_class = binarize(y_pred_prob, 0.3)[0]
```
/Users/ritchieng/anaconda3/envs/py3k/lib/python3.5/site-packages/skl earn/utils/validation.py:386: DeprecationWarning: Passing 1d arrays as data is deprecated in 0.17 and willraise ValueError in 0.19. Res hape your data either using X.reshape( $-1$ , 1) if your data has a sing le feature or X.reshape(1, -1) if it contains a single sample. DeprecationWarning)

```
In [30]: # print the first 10 predicted probabilities
         y pred prob[0:10]
```
Out[30]: array([ 0.36752429, 0.28356344, 0.28895886, 0.4141062 , 0.158960 27, 0.17065156, 0.49889026, 0.51341541, 0.27678612, 0.671894 38])

In [40]: *# print the first 10 predicted classes with the lower threshold* y pred class[0:10]

Out[40]:  $array([ 1., 0., 0., 1., 0., 0., 1., 1., 1., 0., 1.])$ 

```
In [41]: # previous confusion matrix (default threshold of 0.5)
          print(confusion)
In [42]: # new confusion matrix (threshold of 0.3)
          print(metrics.confusion matrix(y test, y pred class))
           • The row totals are the same
           • The rows represent actual response values
               130 values top row
               62 values bottom row
           Observations from the left column moving to the right column because we will have
             more TP and FP
In [46]: # sensitivity has increased (used to be 0.24)
          print (46 / float(46 + 16))
In [44]: # specificity has decreased (used to be 0.91)
          print(80 / float(80 + 50))
          [[118 12]
           [ 47 15]]
          [180 50] [16 46]]
          0.7419354838709677
          0.6153846153846154
```
#### **Conclusion:**

**Threshold of 0.5** is used by default (for binary problems) to convert predicted probabilities into class predictions

- Threshold can be **adjusted** to increase sensitivity or specificity
- Sensitivity and specificity have an **inverse relationship**
	- Increasing one would always decrease the other
- Adjusting the threshold should be one of the last step you do in the model-building process
	- The most important steps are
		- Building the models
		- Selecting the best model

### **8. Receiver Operating Characteristic (ROC) Curves**

**Question:** Wouldn't it be nice if we could see how sensitivity and specificity are affected by various thresholds, without actually changing the threshold?

**Answer:** Plot the ROC curve.

• Receiver Operating Characteristic (ROC)

In [59]: *# IMPORTANT: first argument is true values, second argument is predict ed probabilities*

> *# we pass y\_test and y\_pred\_prob # we do not use y\_pred\_class, because it will give incorrect results w ithout generating an error # roc\_curve returns 3 objects fpr, tpr, thresholds # fpr: false positive rate*

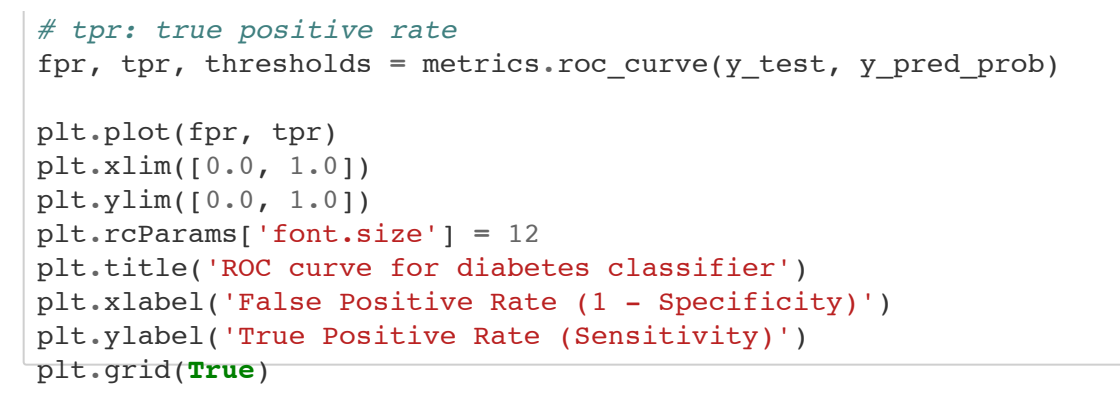

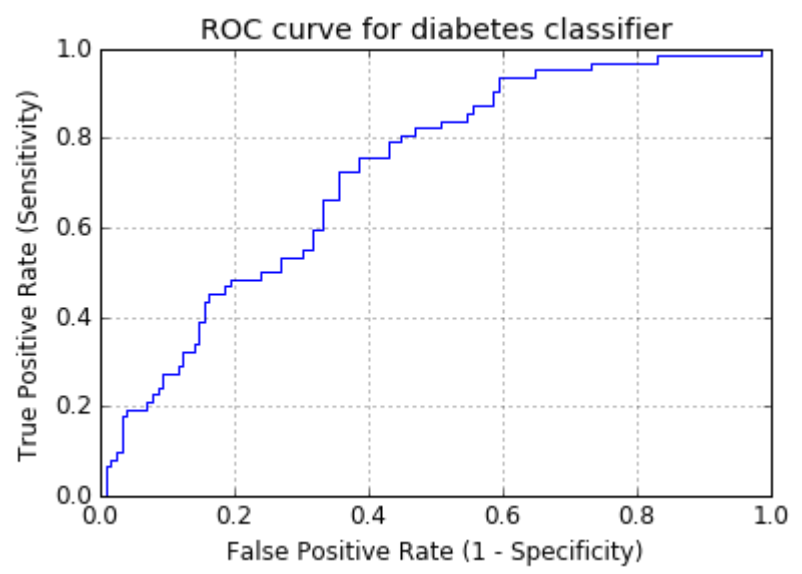

- ROC curve can help you to **choose a threshold** that balances sensitivity and specificity in a way that makes sense for your particular context
- You can't actually **see the thresholds** used to generate the curve on the ROC curve itself

In [63]: *# define a function that accepts a threshold and prints sensitivity an*

*d specificity* **def evaluate\_threshold**(threshold): print('Sensitivity:', tpr[thresholds **>** threshold][**-**1]) print('Specificity:', 1 **-** fpr[thresholds **>** threshold][**-**1])

In  $[64]:$  evaluate threshold(0.5)

Sensitivity: 0.241935483871 Specificity: 0.907692307692

In  $[65]:$  evaluate threshold(0.3)

Sensitivity: 0.725806451613 Specificity: 0.615384615385

## **9. AUC**

AUC is the **percentage** of the ROC plot that is **underneath the curve**:

```
In [67]: # IMPORTANT: first argument is true values, second argument is predict
         ed probabilities
         print(metrics.roc_auc_score(y_test, y_pred_prob))
```
0.724565756824

- AUC is useful as a **single number summary** of classifier performance
- $\bullet$  Higher value = better classifier
- If you randomly chose one positive and one negative observation, AUC represents the likelihood that your classifier will assign a **higher predicted probability** to the positive observation
- AUC is useful even when there is **high class imbalance** (unlike classification accuracy)
	- **Fraud case** 
		- Null accuracy almost 99%
		- AUC is useful here
- In [68]: *# calculate cross-validated AUC* **from sklearn.cross\_validation import** cross\_val\_score cross\_val\_score(logreg, X, y, cv**=**10, scoring**=**'roc\_auc')**.**mean()
- Out[68]: 0.73782336182336183

Use both of these whenever possible

#### 1. **Confusion matrix advantages:**

- Allows you to calculate a **variety of metrics**
- Useful for **multi-class problems** (more than two response classes)

#### 2. **ROC/AUC advantages:**

- Does not require you to **set a classification threshold**
- Still useful when there is **high class imbalance**

## **10. Confusion Matrix Resources**

• Blog post: Simple quide to confusion matrix [terminology](http://www.dataschool.io/simple-guide-to-confusion-matrix-terminology/) by me

- Videos: Intuitive [sensitivity and](https://www.youtube.com/watch?v=U4_3fditnWg) specificity (9 minutes) and The tradeoff between sensitivity and specificity (13 minutes) by Rahul Patwari
- Notebook: How to calculate ["expected](https://github.com/podopie/DAT18NYC/blob/master/classes/13-expected_value_cost_benefit_analysis.ipynb) value" from a confusion matrix by treating it as a cost-benefit matrix (by Ed Podojil)
- Graphic: How [classification](https://media.amazonwebservices.com/blog/2015/ml_adjust_model_1.png) threshold [affects different](https://aws.amazon.com/blogs/aws/amazon-machine-learning-make-data-driven-decisions-at-scale/) evaluation metrics (from a blog post about Amazon Machine Learning)

## **11. ROC and AUC Resources**

- Lesson notes: ROC [Curves](http://ebp.uga.edu/courses/Chapter%204%20-%20Diagnosis%20I/8%20-%20ROC%20curves.html) (from the University of Georgia)
- Video: ROC [Curves and](https://www.youtube.com/watch?v=OAl6eAyP-yo) Area Under the Curve (14 minutes) by me, including transcript and [screenshots](http://www.dataschool.io/roc-curves-and-auc-explained/) and a [visualization](http://www.navan.name/roc/)
- Video: ROC [Curves](https://www.youtube.com/watch?v=21Igj5Pr6u4) (12 minutes) by Rahul Patwari
- Paper: An [introduction](http://people.inf.elte.hu/kiss/13dwhdm/roc.pdf) to ROC analysis by Tom Fawcett
- Usage examples: [Comparing](http://research.microsoft.com/pubs/205472/aisec10-leontjeva.pdf) different feature sets for detecting fraudulent Skype users, and [comparing](http://www.cse.ust.hk/nevinZhangGroup/readings/yi/Bradley_PR97.pdf) different classifiers on a number of popular datasets

## **12. Other Resources [¶](http://www.ritchieng.com/machine-learning-evaluate-classification-model/#12.-Other-Resources)**

- scikit-learn documentation: Model [evaluation](http://scikit-learn.org/stable/modules/model_evaluation.html)
- Guide: Comparing model evaluation [procedures and](https://github.com/justmarkham/DAT8/blob/master/other/model_evaluation_comparison.md) metrics by me
- Video: [Counterfactual](https://www.youtube.com/watch?v=QWCSxAKR-h0) evaluation of machine learning models (45 minutes) about how Stripe evaluates its fraud detection model, including [slides](http://www.slideshare.net/MichaelManapat/counterfactual-evaluation-of-machine-learning-models)